Pergunta [Claudio Vieira](https://pt.community.intersystems.com/user/claudio-vieira) · Fev. 3, 2023

## **Autenticação OAuth 2.0 Microsoft Office 365**

Boa tarde,

Utilizo o Caché COS e estou com dificuldade para fazer um POP3 no servidor de e-mail da Microsoft, utilizando a autenticação OAuth 2.0.

Estou utilizando o seguinte programa para realizar essa tarefa:

```
QGPOP ; Recebe e-mail da Microsoft Office 365
Set server=##class(%NetPOP3).%New()
 Set server.port=995
Set server. StoreAttachToFile=1
Set server.AttachDir="D:\HOME\CNTIRET"
 Set servername="outlook.office365.com"
importacao@ferrolene.com.br",pass="xxxxxx"
 Set AccessToken="exxxxxxxxxxxxxxxxxxxxxxxxxxxxxxxxxxxxxxxx"
set server.SSLC onfiguration="Transnovag"
 Set status=server.Connect(servername,user,pass,AccessToken)
Do $System.Status.DisplayError(status)
 set status=server.GetMailBoxStatus(.NumMensagens,.TamTotalMensagens)
 w !!,"Nr. de mensagens na pasta: ",NumMensagens,!!
Do $System.Status.DisplayError(status)
 s closeserver=server.%Close()
 Quit
```
Estou recebendo a seguinte mensagem de erro:

%SYS>ZR D ^QGPOP Erro #6015: Servidor POP3 reportou erro: -ERR Authentication failure: unknown user name or bad password..

Será que alguém já conseguiu realizar essa conexão ?

Grato.

Claudio Vieira

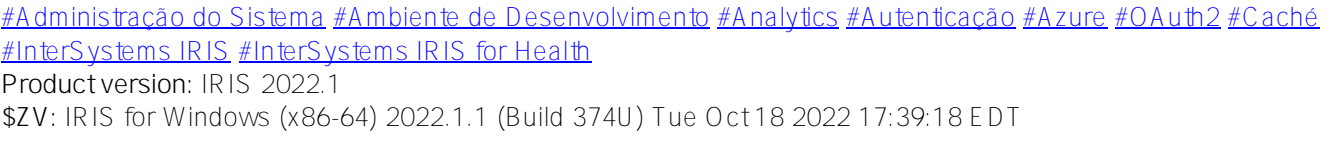